The Stata Journal  $(yyyy)$  vv, Number ii, pp. 1–12

# A Workflow for Managing Projects

Preliminary Draft – Comments Welcome

Scott Long Indiana University Bloomington, IN/USA jslong@iu.edu

2017-08-19

Abstract. An effective way to manage multiple projects is to create a different working directory for each project. This article shows you how to easily create commands to quickly change among working directories. Optionally, these commands create globals to customize the environment for each project and to automatically run other commands when the project is loaded.

Note To install the commands described below, search workflow and follow the links to install the commands. As of 2017-08-19, the commands you download are named cdsave1, cdlist1, cdinfo1, and cddelete1.

Keywords: st0001, cdsave, cdlist, cdinfo, cddelete, cd, working directory, managing projects

Unless you work on only one project, having separate working directories for each project is critical for an effective workflow. For many people, changing the working directory is the first thing done after entering Stata. Sadly, Stata does not provide an efficient way to move among working directories. You either type a possibly lengthy path specification or tediously click through your directory structure to select your working directory. With Stata for Mac, Stata opens in the working directory you were using when you last exited Stata. In Windows and Unix, the directory selected at installation is used with no simple way to change the default. The workflow package lets you create commands to quickly changing your working directory and lets you set up other characteristics associated with each working directory.

The workflow package is organized around the idea of a project. A project is a distinct activity such as a writing a paper, taking or teaching a class, writing a book, or developing a Stata command. Most simply, the workflow package creates commands that let you quickly change working directories as your move from one project to another. It also lets you easily change the default working directory. For many users, this will be the only features of the commands of interest. For those doing more complex work, however, you can create an environment for each project where globals are defined that specify a path where datasets are located, associate an URL with your project, and automatically run commands each time a project is started.

The workflow package includes four commands:

c yyyy StataCorp LP st0001

- cdsave creates commands that change the working directory, create globals with information about each project, and optionally run additional commands when projects are switch. These commands are named cdproject. To make these commands available regardless of your current working directory, they are saved in your PER-SONAL directory.
- cdlists lists your cdproject commands along a note describing the project or the name of the working directory that is set. You can click on a command name to change working directories.

cdinfo lists the globals created by the last cdproject command that was run.

cddrop drops cdproject commands.

Non-programmers can use these commands without knowing anything about Stata programming. Programmers can easily customize the commands to add other features.

The workflow package was inspired by the fastcd package by [Winters](#page-12-0) [\(2002](#page-12-0)), Baum's ideas about creating globals for setting up the environment for a research project ([Baum 2016,](#page-12-0) 78-79), and Long's ado files for changing the working directories ([Long](#page-12-0) [2009,](#page-12-0) 111-112,117-118).

## 1 Using the workflow commands

I begin by illustrating how the workflow package lets you change working directories. Next, I show you how to modify your profile.do to control the working directory in which Stata opens. Next, I explain how to create robust and portable do-files that use globals to specify the location of datasets. Finally, I explain how commands can be automatically executed when you change projects.

## 1.1 Quickly changing the working directory

A simple example explains how to create cdproject commands to move among directories. Suppose that project A uses working directory d:/projecta/work, while project B uses d:/projectb/work.<sup>1</sup> To create the command cdprojecta to change the working directory to d:/projecta/work, I begin by changing my working directory to that location,

```
. cd d:/projecta/work
d:/projecta/work
```
Next, cdsave creates a command named cdprojecta:

. cdsave projecta command cdprojecta saved in your personal directory

<sup>1.</sup> I use forward slashes rather than a backslashes since these works in all operating systems.

The command is saved in my personal directory. If you want to know where that is, run sysdir.

Next, I change to the working directory I want for project B and run cdsave again:

```
. cd d:/projectb/work
d:/projectb/work
. cdsave projectb
command cdprojectb saved in your personal directory
```
Now I can use these commands to move between directories. To change to project A,

```
. cdprojecta
d:/projecta/work
```
where the command echoes the working directory that has been set. To change to project B:

. cdprojectb d:/projectb/work

I can create as many the cdproject commands as I want. To list my commands,

```
. cdlist
     cdcda - d:/active/cda2017/work/
     cddesk - c:/users/jslong/desktop/
cdprojecta - d:/projecta/work/
cdprojectb - d:/projectb/work/
    cdstart - d:/statastart/
  cdwficpsr - d:/active/wficpsr2017/work/
 cdworkflow - d:/active/workflowwd/work/
```
The command names on the left are shown in blue, and if I click on them the command is executed. (This feature is not available when running Stata in console mode.) I can also run the command from the Command window or include it in a do-file.

As the number of cdproject commands increase, scanning the directories becomes awkward. A more efficient approach is to use the note() option when creating a command:

. cdsave projecta, note(Project A with Fred Mason) replace command cdprojecta saved in your personal directory

After creating several commands,

```
. cdlist
     cdcda - CDA class
    cddesk - Desktop
cdprojecta - Project A with Fred Mason
cdprojectb - d:/projectb/work/
   cdstart - Default starting directory
 cdwficpsr - ICPSR WF class
cdworkflow - Workflow cd commands
```
For cdprojectb the working directory is listed since no note was added when the command was created. Even when notes are set for projects, I can list the directories set by each command by running cdlist, dir.

## 1.2 Controlling the starting working directory

There is no easy way to change the working directory in which Stata starts. One solution is to run cdlist as soon as Stata starts and click on the project where you want to start. Alternatively, you can modify the profile.do file which is automatically run each time Stata is started. To find where profile.do is located is to run:

findfile profile.do, path(STATA;BASE;SITE;PERSONAL;PLUS)

If it is not found, you need to create the file. To determine the best location for the file, check Stata Installation Guide or Getting Stata with Stata for your operating system. You can find these guides by running help getting started.

You can add a cd command to profile.do to set the starting working directory. For example,

cd "d:/statastart/"

If you want to change the starting directory, you must edit profile.do again. Since I like Stata to open to the project I am currently working on and since these project change frequently, I find editing profile.do to be cumbersome. An easier solution is to use cdsave to create the command cdstart to change to the working directory you want to start in. I add cdstart to profile.do so that cdstart will run each time Stata starts. If I want to change the startup directory, I replace cdstart with a version that opens up the directory I want. For example,

```
cd d:/projecta/work
cdsave start, replace
```
Even if Stata opens the the working directory where I am focusing my work, I often want to work on other projects, if only for a short time. To make it easy to change directories immediately after I start Stata, I add cdlist to profile.do:

cdstart cdlist

The cdstart command opens with my preferred working directory and then cdlist shows me other locations I can chose. To prevent an error if the workflow commands have not been installed on the computer I am using, I use the more robust commands:

```
capture noisily cdstart
capture noisily cdlist
```
## 1.3 Robust specification of data paths

The cdproject commands can also create a global indicating where datasets are stored for the project. The use command loads a dataset from the working directory unless a path has been specified. This path can by a directory on your computer, a location on a LAN, or an URL. While I prefer to keep the datasets for a project in that project's working directory, in some cases this is not possible. For example, I might need to access data over the web or in a collaboration datasets might be located on a shared directory on a LAN. Or, I might simply prefer to have my datasets stored someplace other than the working directory.

For your do-files to run on other computers, you should not hard code a directory location in your do-files. That is, you should not include a command like this:

use d:/data/binlfp4, clear

If I do, the do-file will not run on a computer that does not have exactly the same directory structure, including drive letters or names. Globals can be used so that your do-files load datasets from locations other than your working directory in a way that the do-files are portable across computers. To do this, create a global with the path where data is saved. For example,

global S\_cddata "d:/datasets/"

This global is not created in my do-file since I want the file to run without changes on other computers. My do-file loads data with the command

use "\${S\_cddata}binlfp4", clear

which is interpreted as

use "d:/datasets/binlfp4", clear

If the global is not defined, the command is interpreted as

use "binlfp4", clear

If I am working on a computer with a different file structure, my do-file will still run if I first create the global S cddata. For example,

global S\_cddata "c:/users/jslong/documents/datasets/"

If the ending slash was missing, I would need to load my dataset with this command:

use "\${S\_cddata}/binlfp4", clear

I could even remove the parentheses:

use "\$S\_cddata/binlfp4", clear

While this is simpler, an error occurs if the global has not been defined since the command is interpreted as

use "/binlfp4", clear

which causes an error.

cdsave lets your cdproject command create three globals defining data locations. The dataset(*path*) option creates the global S-cddata that contains the path where datasets are located. For example,

cdsave sdsc, data(k:/user/jslong/sdsc/datasets)

The global S-cdurl can hold a web address by using the  $url(address)$  option. For example,

cdsave spost, url(http://www.indiana.edu/~jslsoc/stata/spex data/)

Since you might want more than two data locations, perhaps one for source datasets and another for datasets you create, the user( $string$ ) option creates the global S-cduser that can hold another path.

You can add both a data path, an URL, and a user path at the same time. For example,

```
cdsave paths, note(Example of data paths) ///
    data(d:/datasets/source) user(d:/datasets/derived/) ///
    url(http://www.indiana.edu/~jslsoc/stata/spex_data) replace
```
cdsave automatically adds an ending / to the data path and URL, but you must add it yourself with the user() option since this option could hold information where you do not want an ending slash. If you do not want an ending slash the data locations, add the noslash option to cdsave.

After running a cdproject that includes data locations, a do-file could use and save data from multiple locations:

```
use "${S_cddata}binlfp4", clear
  (output omitted )
save "${S_cduser}binlfp5", replace
  (output omitted )
use ${S_cdurl}nomocc4, clear
  (output omitted )
use "couart4", clear // load data from working directory
  (output omitted )
```
The quotes are included in case a path includes a space.

There are two ways to check the globals created by a command. First, run cdinfo:

. cdinfo S\_cdcmd: cdpaths S\_cdauto: S\_cddata: d:/data/source<br>S\_cdnote: Example of data S\_cdnote: Example of data paths<br>S\_cdurl: http://www.indiana.ed http://www.indiana.edu/~jslsoc/stata/spex\_data/

S\_cduser: d:/data/derived/ S\_cdwd: d:/dropbox/active/workflow/work/

The data locations are saved using / which works in Win, Mac, and Unix. If you enter a path using  $\setminus$  it is converted to  $\prime$ . The list of globals can also be obtained by adding details or simply d when running a project command:

```
. cdpaths d
d:\workflow\work
  S_cdcmd: cdpaths
  S_cdauto:<br>S_cddata:
                d:/data/source/
  S_cdnote: Example of data paths
  S_cdurl: http://www.indiana.edu/~jslsoc/stata/spex_data/
  S_cduser: d:/data/derived/<br>S_cdwd: d:/workflow/work
                d:/workflow/work/
```
Since the names of the globals begins with  $S_$ , they are considered to be system globals which are not dropped when macro drop all is run. The names begin with S<sub>cd</sub> to make them less likely to conflict with official Stata system globals.

## 1.4 Further customization of your research environment

The autorun(*command*) option specifies a command that is run by cdproject command after the working directory is changed. The command can be an internal Stata command. For example,

cdsave autodir, auto(dir \*.dta)

When I run cdautodir, datasets in the working directory are listed:

```
. cdautodir
d:/datasets
 51.1k 9/08/16 8:48 binlfp4.dta
 30.6k 4/24/14 6:02 couart4.dta
 69.4k 11/20/13 15:31 gssclass4.dta
        75.9k 3/02/14 11:19 gsskidvalue4.dta
 39.0k 3/12/14 13:26 partyid4.dta
         3/02/14 11:03 science4.dta
935.4k 3/04/14 13:16 svyhrs4.dta
 12.3k 4/01/14 7:14 travel4.dta
 153.6k 8/11/14 15:08 wlsrank4.dta
```
Or, you could automatically load a dataset:

cdsave autouse, auto(use binlfp4, clear)

Then,

```
. cdautouse
d:\workflow\work
. use binlfp4, clear
(binlfp4.dta | Mroz data on labor force participation of women | 2014-10-20)
```
where cdautouse automatically ran use binlfp4, clear. If you want to automatically run more than one command, you can include them in a do file located in the working directory for the project:

cdsave projectc, autorun(do projectc-setup)

# 2 Programming features used by the workflow package

The workflow package depends on several features of Stata.

Dynamically creating ado files Non-programmers are unlikely to learn how to program simply to make it easier to change working directories. Programmers are unlikely to take the time to write such mundane commands. The cdsave command does this automatically by using file write to create cdproject.ado with the commands for changing the work directory, creating globals, and automatically running commands.

The PERSONAL directory The cdproject.ado files are automatically saved in the PERSONAL directory so that they will run regardless of your current working directory. If PERSONAL is not defined or the directory specified in PERSONAL does not exist, cdsave exists with an error. Run sysdir to determine where your PERSONAL is located. If no directory is listed or it points to a directory that does not exist, you can set the directory with sysdir set; enter help sysdir for details. For work on a network, see section [7](#page-9-0).

Use of system macros It is generally better if your do-files do not depend on globals created outside of the do-file. If they do, the do-file might not run correctly if those globals do not exist, which makes it more difficult to reproduce your analyses. Accordingly, I typically include macro drop all at the start of each do-file. Since the globals created by cdproject commands need to persist as long as you are working on that project, system globals are used. System globals are globals whose names with S which can only be deleted by macro drop  $S_name$  or macro drop  $S$ \*. The following globals are created by each cdproject command:

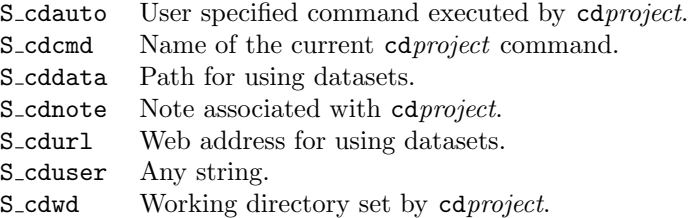

## 3 cdsave: creating cd commands

The cdsave command creates a cdproject. ado file that is saved in the PERSONAL directory. When no options are specified, the only thing that the cdproject command does is change the working directory to the working directory that was active when cdsave was run. The syntax is:

```
cdsave cdproject\ [\ ,\ \underline{note}(string)\ \underline{data-path}(data-path)\ \,url(url)\frac{autom(command)}{mathrm(1 - 1)} details user(string) noslash replace
```
where *project* is the mnemonic for your project. Commands created by cdsave must begin with the letters cd, but you can enter the name without the cd prefix. For example, both cdsave myproject and cdsave cdmyproject can be used.

#### **Options**

- note  $\text{(string)}$  adds a note describing the project. If no note is specified, the working directory is used as the note. Notes are shown by cdlist to help you remember what each command does.
- $\text{datapath}(data-path)$  is a path where datasets are located. The path is stored in the global S cddata. An ending / is added to the path unless the noslash option is used. You can load a dataset from this path with use \${S\_cddata}filename or save a dataset with save \${S\_cddata}filename.
- $url(web-address)$  is a web address which is stored in the global S-cdurl. An ending / is added to the path unless the noslash option is used. You can load datasets with use  $$S_{\text{cdurl}}$ filename.
- user(string) can by any string, such as another data directory or URL. The string is stored in the global S\_cduser.
- autorun(*command*) is a command that is run by cdproject. This can be a Stata command, an ado file you wrote, or a do-file such as auto(do projectstartup).

details lists the globals that will be created when cdproject is run.

noslash prevents an ending / from being added to the data path or URL.

replace overwrite cdproject.ado if it exists.

Globals created by cdproject commands are not removed by macro drop \_all. To remove them you must run macro drop name, such as macro drop S\_cddata or macro drop S\_cd\*.

## 4 The cdlist command

cdlist lists the names of ado-files in PERSONAL that begin with cd along with the note

<span id="page-9-0"></span>for each project. If you click on the name of a command, which is shown in blue, the command is executed. The syntax is:

 $\text{cdlist } [$ , <u>dir</u>ectories <u>d</u>etails  $]$ 

If the working directory for a command is not found, a warning is given.

#### **Options**

details displays the S<sub>-cd</sub> globals created by each command.

directories displays the directory being set even if a note is defined.

## 5 The cdinfo commands

cdinfo lists the S cd\* macros that are in memory.

cdinfo

There are no options.

## 6 The cddrop command

cddrop drops, deletes, or restores cdproject.ado files in PERSONAL.

```
\texttt{cddrop } \texttt{cdproject} | \texttt{all} [, delete \texttt{res}{\tt store} ]
```
cdproject is the name of the command whose ado file in PERSONAL is modified. By default, cddrop cdproject renames cdproject.ado to cdproject.dropped. After the command is renamed, it will no longer run. With the delete option, the ado file is deleted. A file that has been renamed can be restored with the restore option. For example, cddrop cdexample, restore renames cdexample.dropped to cdexample.ado. The abbreviation all will drop or restore all cd commands.

### **Options**

delete erase the ado file for the command.

restore renames cdproject.dropped to cdproject.ado.

## 7 Workflow commands with Stata on a network

For user written commands to work with networked version of Stata, Stata must know where to find the ado files and those files must persist from one session to the next. The

instructions that follow should work with most networked versions of Stata. If not, you need to ask you system administrator for help.

On most networks, you will not have permission to write files to Stata's system directories because these are protected to avoid a user from changing something that is essential for Stata to work properly. Accordingly, you need a directory location where you have read/write permissions and which cannot be changed by others. In the instructions that follow, I assume that  $u:$  is a drive or directory that you control. This could be a flash drive, a directory on a LAN, a location in the Cloud, or a directory on the computer you are using to log into the network. You can replace u: with whatever location you want to use. Here are the steps we need to be taken:

- 1. Create u:/profile.do that sets up your environment in Stata, including directory locations where user written commands will be installed.
- 2. When Stata is not installed on a network, profile.do is usually located where Stata can find and run the file each time Stata is started. Depending on how Stata is installed on your network, this might not be possible. Accordingly, each time you start Stata, run do u:/profile.do from the command line.
- 3. After running profile.do, install user written packages. These will be saved to the location set in profile.do. To install the workflow package, run search workflow and follow the links that are provided. Do the same thing for other packages you want. You only need to install each package once, although periodically you should run adoupdate, update to update the commands.
- 4. Stata will find the user written commands, including the cdproject commands created by cdsave.

Assuming that u:/stataado is where you want to save user written files, profile.do would contain these commands:

```
// profile.do for Stata on a network - 2017-08-18
sysdir set PERSONAL "u:/stataado"
net set ado PERSONAL
capture noisily cdstart
capture noisily cdlist
exit
```
You can add other commands that you want to run each time Stata starts, such as:

```
set logtype text
set matsize 11000
set scrollbufsize 2000000
set linesize 80
```
If different computers on the network have different drive letters assigned, you might need to create different do-files for different locations of your files. For example, if you sometimes log on to a network where your flash drive is assigned letter  $v:$ , you could create profilev.do containing:

```
// profilev.do for Stata on a network - 2017-08-18
sysdir set PERSONAL "v:/stataado"
net set ado PERSONAL
capture noisily cdstart
capture noisily cdlist
exit
```
Remember that each time you start Stata on the network, you must run profile.do.

# 8 Conclusions

I hope these commands are useful for developing an efficient workflow that supports reproducible results.

## <span id="page-12-0"></span>9 References

- Baum, C. F. 2016. An introduction to Stata programming, vol. 2. 2nd ed. Stata Press College Station.
- Long, J. S. 2009. The Workflow of Data Analysis Using Stata. College Station, TX: Stata Press.
- Winters, N. 2002. fasted: module to automate changing directories. http://www.nd.edu/˜rwilliam/stata/gologit2.pdf..